## **Manual de Laboratorio:** CÓMPUTO MATRICIAL BÁSICO CON GNU OCTAVE

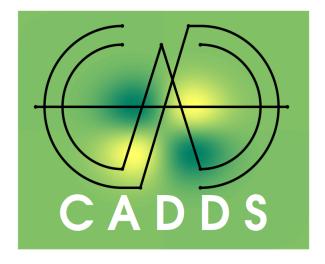

Prof. Dr. Fredy Vides *Scientific Computing Innovation Center, UNAH & Centre for Analysis of Data-Driven Systems E-mail: fredy.vides@unah.edu.hn*

# ÍNDICE

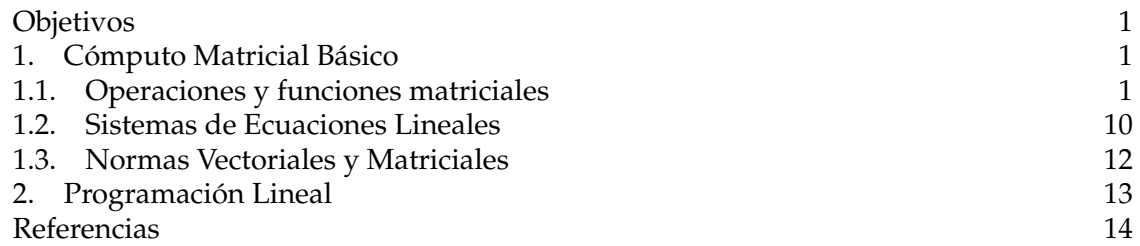

#### <span id="page-0-0"></span>**OBJETIVOS**

1. Aplicar GNU Octave en la realización de operaciones elementales del cómputo matricial.

#### 1. CÓMPUTO MATRICIAL BÁSICO

<span id="page-0-2"></span><span id="page-0-1"></span>**1.1. Operaciones y funciones matriciales.** Consideremos las siguientes matrices:

(1.1) 
$$
A = \begin{bmatrix} 2 & -1 & 0 \\ -1 & 2 & -1 \\ 0 & -1 & 2 \end{bmatrix}
$$

(1.2) 
$$
B = \begin{bmatrix} 0 & -1 & 1 \\ 1 & 0 & 0 \\ 0 & 1 & 0 \end{bmatrix}
$$

(1.3) 
$$
C = \begin{bmatrix} 0 & 0 & 1 \\ 1 & 0 & 0 \\ 0 & 1 & 0 \end{bmatrix}
$$

(1.4) 
$$
D = \begin{bmatrix} 0 & -1 \\ 1 & 0 \\ 0 & 1 \end{bmatrix}
$$

$$
v = \begin{bmatrix} 0 \\ 1 \\ 0 \end{bmatrix}
$$

Los comandos necesarios para ingresar las matrices anteriores en Octave/MATLAB son los siguientes:

```
>> A=[2,-1,0;-1,2,-1;0,-1,2]A =2 -1 0-1 2 -10 -1 2>> B=[0,-1,1;1,0,0;0,1,0];
>> C=[0,0,1;1,0,0;0,1,0];
>> D=[0,-1;1,0;0,1];
>> v=[0;1;0];
```
*1.1.1. Operaciones con matrices.* Mostraremos a continuación los procedimientos computacionales correspondientes a algunas operaciones algebraicas fundamentales.

\n- ■ 
$$
R_1 = A + B
$$
:\n  $>> R1 = A + B$ \n  $R1 =$ \n $2 - 2 - 1$ \n $0 - 0 - 2$ \n
\n- ■  $R_2 = 7A$ :\n  $>> R2 = 7 \star A$ \n $R2 =$ \n $14 - 7 - 0 - 7 - 14 - 7 - 0 - 7 - 14$ \n
\n- ■  $R_3 = B^T$ \n $>> R3 = B$ .\n  $R3 =$ \n $0 - 1 - 0 - 1 - 0 - 1$ \n
\n

1 0 0

**Importante:** El símbolo (') en la expresión R3=B.' debe ingresarse seleccionando en el teclado la tecla que corresponde al apóstrofo.

```
R_4 = (B + iC)^*>> R4 = (B + i * C)'R4 =0 - 0i 1 - 1i 0 - 0i
   -1 - 0i 0 - 0i 1 - 1i
    1 - 1i 0 - 0i 0 - 0i
R_5 = BC>> R5=B*C
 R5=B*CR5 =-1 1 0
    0 0 1
    1 0 0
• R_6 = 1_3>> R6=eye(3)
 R6 =Diagonal Matrix
    1 0 0
    0 1 0
    0 0 1
R_7 = a_{12}>> R7=A(1,2)
 R7 = -1R_8 = [a_{12} a_{13}]>> R8=A(1,2:3)
 R8 =-1 0
R_9 = A_2 = [a_{21} a_{22} a_{33}]>> R9=A(2,:)
 R9 =-1 2 -1R_{10} = \det(A)\gg R10=det(A)
 R10 = 4.0000R_{11} = A^{-1}
```
 $\gg$  R11=inv(A)  $R11 =$ 0.75000 0.50000 0.25000 0.50000 1.00000 0.50000 0.25000 0.50000 0.75000  $R_{12} = \text{tr}(-2D^*D)$ >>  $R12 = \text{trace}(-2*D' *D)$  $R12 = -6$  $R_{13} = \langle A^3, v \rangle$ >> R13=A( $:$ , 3)'\*v  $R13 = -1$ R<sub>14</sub> =  $A \circ B = [a_{ij} b_{ij}]$ >> R14=A.\*B  $R14 =$ 0 1 0  $-1$  0  $-0$  $0 -1 0$ ■  $R_{15} = A \otimes B = [a_{ij} b_{kl}]$  $\gg$  R15=kron(A,B)  $R15 =$ 0 -2 2 -0 1 -1 0 -0 0 2 0 0 -1 -0 -0 0 0 0 0 2 0 -0 -1 -0 0 0 0  $-0$  1  $-1$  0  $-2$  2  $-0$  1  $-1$  $-1$   $-0$   $-0$  2 0 0  $-1$   $-0$   $-0$  $-0$   $-1$   $-0$  0 2 0  $-0$   $-1$   $-0$ 0 -0 0 -0 1 -1 0 -2 2  $0 \t 0 \t -1 \t -0 \t -0 \t 2 \t 0 \t 0$ 0 0 0 -0 -1 -0 0 2 0  $R_{16} = AB^{-1}$ >> R16=A/B  $R16 =$  $-0$  2  $-1$  $-1$   $-1$  1 2 0 1  $R_{17} = B^{-1}A$ >> R17=B\A  $R17 =$  $-1$  2  $-1$ 

 $-0$   $-1$  2

 $2 -2 2$ 

Descomposición espectral (en autovalores)  $A = P\Lambda P^{-1}$ :

```
>> [P,Lambda]=eig(A);
 >> A-P*Lambda/P
 ans =6.6613e-16 2.2204e-16 -1.1102e-16
   -4.4409e-16 -4.4409e-16 0.0000e+00-1.8645e-16 4.4409e-16 -4.4409e-16Descomposición DVS en valores singulares A = U\Sigma V^*:
 >> [U,Sigma,V]=svd(A);
 >> A-U*Sigma*V'
 ans =4.4409e-16 2.2204e-16 6.9797e-17
    2.2204e-16 6.6613e-16 8.8818e-16
   -6.7008e-17 -6.6613e-16 -4.4409e-16Definir una matriz cero de 4 \times 3:
 \geq Z=zeros(4,3)
 Z =0 0 0
    0 0 0
    0 \qquad 0 \qquad 00 \qquad 0 \qquad 0Definir una matriz de unos de 3 \times 5:
 >> 0=ones(3,5)
 O =1 1 1 1 1
     1 1 1 1 1
     1 1 1 1 1
Consideremos nuevamente la matriz A anteriormente ingresada:
  • Extraer la diagonal principal (diagonal 0) de A:
    \gg D0=diag(A)
    D0 =2
```
2 • Definir una matriz diagonal  $D_A \in \mathbb{C}^{3 \times 3}$  con la misma diagonal 0 que A: >> DA=diag(diag(A))

```
DA =Diagonal Matrix
```
2

```
2 0 0
     0 \t 2 \t 00 \quad 0 \quad 2• Extraer las diagonales 1, -1, -2 de A:
 \gg D1=diag(A, 1)
 D1 =-1
    -1
 \gg D_1=diag(A,-1)
 D_1 =-1
    -1
 \gg D_2=diag(A,-2)
 D 2 = 0
• Definir una matriz K \in \mathbb{C}^{4 \times 4} cuya diagonal 2 es igual a la diagonal -1 de A y
 todas sus demás entradas son cero:
 >> K=diag(diag(A, -1), 2)
 K =0 \t 0 \t -1 \t 00 \t 0 \t -10 0 0 0
     0 0 0 0
```
**Recomendación:** Para obtener más información sobre el funcionamiento de cualquier comando estándar de Octave/MATLAB basta escribir:

>> help nombre\_del\_comando en la ventana de comandos.

*1.1.2. Descomposiciones y funciones matriciales.* Consideremos la representación vectorial del polinomio  $p(z) = z^7 - 1$  en términos de sus coeficientes  $\mathbf{p} = [p_7 \; p_6 \; \cdots \; p_1 \; p_0] =$  $[1 0 0 0 0 0 0 - 1]$ , podemos ingresarlo en el sistema como:

```
\gg p=[1,zeros(1,6),-1]
p =
```
1 0 0 0 0 0 0 -1

Para calcular las raíces de  $p(z)$  podemos utlizar la secuencia de comandos:

```
>> r=roots (p)
r =-0.90097 + 0.43388i
 -0.90097 - 0.43388i
```
-0.22252 + 0.97493i  $-0.22252 - 0.97493i$ 1.00000 + 0.00000i 0.62349 + 0.78183i 0.62349 - 0.78183i

Es posible evaluar  $p$  en un elemento cualquiera de su dominio utilizando el comando polyval, en particular la expresión:

```
>> polyval(p,-1)
ans = -2
```
permite calcular el valor  $p(-1)$ . La evaluación de un polinomio puede llevarse a cabo también en un rango de valores, por ejemplo, la expresión:

```
\Rightarrow t=-1:1/4:1;
>> polyval(p,t)
ans =
Columns 1 through 8:
 -2.00000 -1.13348 -1.00781 -1.00006 -1.00000 -0.99994 -0.99219 -0.86652Column 9:
   0.00000
```
calcula los valores  $p(x_k)$  correspondientes a la partición  $1 = t_0 < t_1 < \cdots < t_9 = 1$  del intervalo [0, 1], donde  $t_k = -1 + k * h$ ,  $h = 1/4$ . Podemos ahora calcular la matriz compañera  $C(p) \in \mathbb{C}^{7 \times 7}$  de  $p(z)$ .

```
>> Cp=fliplr(flipud(compan(p)))
Cp =0 1 0 0 0 0 0
 0 0 1 0 0 0 0
 0 0 0 1 0 0 0
 0 0 0 0 1 0 0
 0 0 0 0 0 1 0
 0 0 0 0 0 0 1
 1 -0 -0 -0 -0 -0 -0 -0
```
La teoría de matrices compañeras de polinomios nos asegura que dada una raíz  $r$  de  $p(z)$ ,  $r \in \sigma(C(p)^\top)$  ( $r$  es un autovalor de  $C(p)^\top$ ) con autovector correspondiente  $v_r$  =  $[1 r r^2 \cdots r^{n-1}]^\top$ , es posible verificar esto en particular para  $r_1$ , con las siguiente secuencia de comandos:

```
>> Cpt=Cp.';
\Rightarrow v1=r(1).^(0:6)';
>> norm (Cpt*vl-r(1)*vl)ans = 4.7018e-15
```
donde norm(v) es el comando utilizado para calcular el valor  $\|v\|$  para  $v\in\mathbb{C}^{n\times m}.$  Podemos ahora calcular las matrices de diagonalización  $P$  y  $Q$  de  $C(p)^\top$  y  $C(p)$ , respectivamente, utlizando matrices de Vandermonde con la siguiente secuencia de comandos:

```
>> P=fliplr(vander (r).');
>> Q=P.';
>> norm(diag(diag(P' * Cpt * P))-P' * Cpt * P)<br>ans = 1.4378e-14
           ans = 1.4378e-14
>> norm(diag(diag(Q*Cp*Q'))-Q*Cp*Q')
ans = 1.4414e-14
```
De forma alternativa podemos calcular las matrices de diagonalización  $P \, y \, Q$ , los valores propios de  $C(p)^\top \text{ y } \bar{C}(p)$  utilizando las siguientes secuencias de comandos basadas en el comando eig(A) de Octave/MATLAB que calcula la descomposición espectral de  $A \in$  $\mathbb{C}^{n \times n}$ :

```
\gg [Q, 1] = eig(Cp);
\geq [P, lt]=eig(Cpt);
\gg [Q, l]=eig(Cp);
>> norm(diag(diag(P'*Cpt*P))-P'*Cpt*P)
ans = 2.6413e-15>> norm(diag(diag(Q'*Cp*Q))-Q'*Cp*Q)
ans = 2.6672e-15
```
*1.1.3. Lemniscatas y Pseudo-espectros.* Consideremos nuevamente el polinomio de la sección anterior, una vez ingresado en el sistema con los comandos previos, podemos calcular las Lemniscatas de  $p(z)$  para localizar sus raíces computacionalmente utilizando el siguiente procedimiento.

## **Cálculo de Lemniscata de p(z):**

■ Creación de malla inicial de la región  $[-1, 1]^2$  determinada por el Teorema de Gerschgorin aplicado a  $C(p)^\top$ :

```
>> [x, y]=meshqrid (-1:2/20:1);
>> mesh(x,y,zeros(size(x)));
>> view (2)
```

```
>> axis square
```
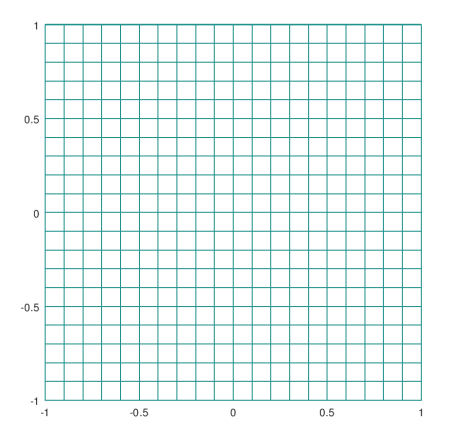

Gálculo de Lemniscatas de  $p(z)$  en la malla inicial:

```
\gg p=[1,zeros(1,6),-1];
>> r=roots (p);
>> contour(x,y,abs(polyval(p,x+i*y)),32,'k')
>> hold on
>> plot(r,'k.','markersize',25)
>> axis square
```
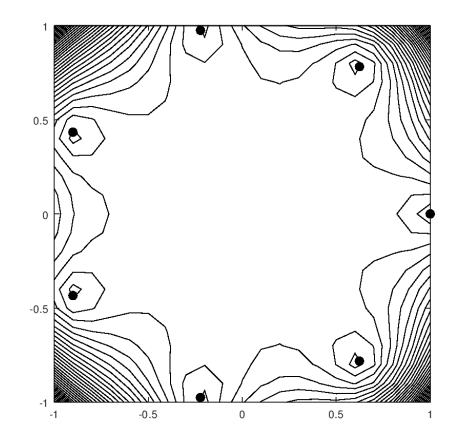

- Refinamiento de malla incial:
	- >>  $[x, y]$ =meshgrid  $(-1:2/100:1)$ ;
- Cálculo de Lemniscatas de  $p(z)$  en la malla refinada:

```
>> close all
```
- >> contour(x,y,abs(polyval(p,x+i\*y)),32,'k')
- >> hold on
- >> plot(r,'k.','markersize',25)
- >> axis square

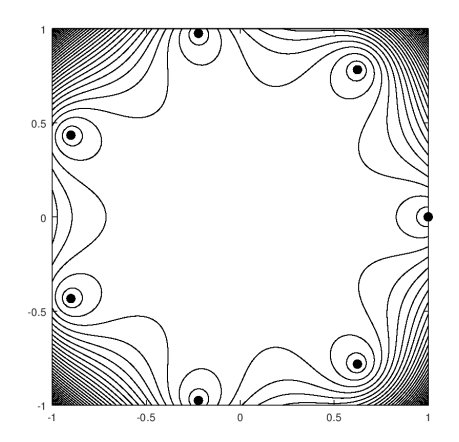

El cálculo de Lemniscatas es importante para estudiar la estabilidad de sistemas dinámicos y de control discretos.

**Definición:** Dado ε ≥ 0, se define el ε-Pseudo-espectro  $Λ_ε(A)$  de  $A ∈ \mathbb{C}^{n×n}$  como el conjunto:

$$
\Lambda_{\varepsilon}(A) = \left\{ \lambda \in \mathbb{C} \middle| \exists x \in \mathbb{C}^n \backslash \{0\}, E \in \mathbb{C}^{n \times n} : (A + E)x = \lambda x, ||E|| \le \varepsilon \right\}
$$

Podemos además calcular el Pseudo-espectro de  $C(p)$  utilizando la siguiente secuencia de comandos basada en el comando svd(A) que calcula la descomposición en valores sigulares de A.

## **Cálculo de Pseudo-espectro de** C(p)**:**

- Cálculo de malla de  $[-1, 1]^2$ :
	- >>  $[x, y]$ =meshqrid  $(-1:2/100:1)$ ;
- Definición de la función pspectra:
	- $\gg$  pspectra= $\mathcal{C}(X)$  min(svd(X));
- Cómputo del Pseudo-espectro de  $C(p)$ :

```
>> Cp=fliplr(flipud(compan(p)));
>> N=size(x, 1);
>> for k=1:N, for j=1:N, Z(k, j) =pspectra (Cp-(x(k,j)+i*y(k,j))*eye(7));
> end;end
\gg contour(x, y, Z, 16,'k')
\gg l=eig(Cp);
>> hold on;
>> plot(l,'k.','markersize',25)
>> axis square
```
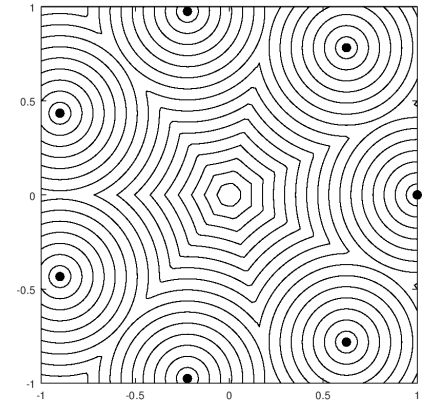

Al igual que el cómputo de Lemiscatas, el cómputo de Pseudo-espectros es importante para estudiar el compartamiento de sistemas dinámicos y de control discretos, importantes en la simulación numérica de procesos en ingeniería y ciencias.

<span id="page-9-0"></span>**1.2. Sistemas de Ecuaciones Lineales.** En esta sección trabajaremos con algunas herramientas básicas de los programas orientados a matrices Matlab y Octave. Consideremos las siguientes matrices:

<span id="page-10-0"></span>(1.6)  
\n
$$
A = \begin{bmatrix} a & b & e & b \\ b & a & & \\ e & & d & c \\ b & & & a \end{bmatrix}
$$
\n
$$
f = \begin{bmatrix} f_1 \\ f_2 \\ f_3 \\ f_4 \\ f_5 \end{bmatrix}
$$

<span id="page-10-1"></span>Donde supondremos que  $a, b, c, d, e, b_1, ..., b_4$  ∼  $N(0, 1)$ . Tenemos que para ingresar las matrices anteriores en Matlab/Octave basta escribir:

```
>> a=randn;
>> b=randn;
>> c=randn;
>> d=randn;
>> e=randn;
>> A=[a b 0 e b;b a 0 0 0;0 0 c d 0;e 0 d c 0;b 0 0 0 a]
A =-0.90411 -0.45550 0.00000 -1.63458 -0.45550-0.45550 -0.90411 0.00000 0.00000 0.00000
0.00000 0.00000 0.66103 0.25664 0.00000
-1.63458 0.00000 0.25664 0.66103 0.00000
-0.45550 0.00000 0.00000 0.00000 -0.90411>> f=randn(5,1)
f =-1.49668
 -0.18249
 -0.44852
 -0.59657
  0.28638
\gt
```
Para resolver el sistema de ecuaciones lineales

 $Ax = f$ 

donde A y b estan dados por [\(1.6\)](#page-10-0) y [\(1.7\)](#page-10-1) respectivamente, basta con ejecutar la secuencia de comandos.

 $>> x=A\$ f  $x =$ 0.533964 -0.067173 -0.989978 0.802238 -0.585767 <span id="page-11-0"></span>**1.3. Normas Vectoriales y Matriciales.** Consideremos un vector  $x \in \mathbb{R}^7$  y una matriz  $A \in \mathbb{R}^{7 \times 7}$  generados al azar mediante la siguiente secuencia de comandos:

```
>> x = ceil(10*randn(7,1))x =4
  12
  -3
  1
  4
 -10-10\gg A=floor(10*randn(7,7))
A =-24 2 8 -14 -12 16 -15-23 -12 -4 15 -8 -7 10-2 3 -2 -15 1 9 -3-6 18 -3 3 27 1 -5
  13 0 5 -4 7 13 8
  13 9 -1 9 14 8 1
 -18 -2 -20 -18 -4 4 -10
```
Las siguientes secuencias de comandos pueden utilizarse para calcular las normas  $||x||_1$ ,  $||x||_2$  y  $||x||_{\infty}$ , respectivamente:

```
\gg norm(x, 1)ans = 44\gg norm(x,2)
ans = 19.647>> norm(x,inf)
ans = 12
```
Para calcular las normas  $||A||_1$ ,  $||A||_2$  y  $||A||_{\infty}$ , respectivamente, pueden utilizarse las siguientes secuencias de comandos:

```
\gg norm(A,1)
ans = 99\gg norm(A,2)
ans = 52.279>> norm(A,inf)
ans = 91
```
<span id="page-12-0"></span>Considerando el problema modelo del comando glpk de GNU Octave que consiste en un problema de optimización de la forma:

$$
\min_{x \in \mathcal{S}} f(x) = c^{\top} x,
$$

$$
\mathcal{S} = \left\{ y \in \mathbb{R}^3 \middle| \begin{array}{c} Ay = b \\ y \ge d \end{array} \right\}
$$

donde:

$$
c = \begin{bmatrix} 10 \\ 6 \\ 4 \end{bmatrix}, A = \begin{bmatrix} 1 & 1 & 1 \\ 10 & 4 & 5 \\ 2 & 2 & 6 \end{bmatrix}, b = \begin{bmatrix} 100 \\ 600 \\ 300 \end{bmatrix}, d = \begin{bmatrix} 0 \\ 0 \\ 0 \end{bmatrix}
$$

La siguiente secuencia de comandos puede utilizarse para resolver el problema.

```
>> c = [10, 6, 4]';
>> A = [ 1, 1, 1;10, 4, 5;2, 2, 6];
\Rightarrow b = [100, 600, 300]';
\gg lb = [0, 0, 0]';
>> ub = [];
>> ctype = "UUU";
>> vartype = "CCC";
>> s = -1;>> param.msglev = 1;
>> param.itlim = 100;
>>[xmin, fmin, status, extra] = ...
> glpk (c, A, b, lb, ub, ctype, vartype, s, param);
```
La solución aproximada  $x \in S$  que minimiza  $f(x)$  puede visualizarse en la ventana de comandos utilizando la secuencia de comandos:

>> xmin xmin =

> 33.33333 66.66667 0.00000

Para resolver el problema derivado:

$$
\min_{x \in \mathcal{S} \cap \mathbb{Z}^3} f(x) = c^\top x,
$$

es suficiente modificar la variable vartype utilizando la siguiente secuencia de comandos:

>> vartype = "III";

la solución aproximada  $x$  del problema puede calcularse y visualizarse utilizando la siguiente secuencia de comandos:

```
[xmin, fmin, status, extra] = \ldots> glpk (c, A, b, lb, ub, ctype, vartype, s, param);
Long-step dual simplex will be used
octave:16> xmin
xmin =
```
- 33
- 67
- 0

#### <span id="page-13-0"></span>**REFERENCIAS**

- [1] J. W. Eaton (2020). GNU Octave (version 5.2.0) Documentation. <https://octave.org/doc/v5.2.0/>
- [2] R. L. Burden, D. J. Faires, A. M. Burden. (2017). Análisis Numérico. 10a Ed. Cengage Learning Editores.
- [3] Quarteroni A., Saleri F., Gervasio P. (2014). Scientific computing with MATLAB and Octave (Textbook).
- [4] D. G. Luenberger, Y. Ye. (2016). Linear and Nonlinear Programming. 4a Ed. Springer International Publishing Switzerland.